Data Nilai Matriks

| Tambar Data Kriteria |                 |                |                 |                       |                 |  |
|----------------------|-----------------|----------------|-----------------|-----------------------|-----------------|--|
| Alternatif Handphone |                 | (Varchar 7)    |                 |                       |                 |  |
| Umur Bibit           | ○ 0-1 Bulan     | ○ 2-4 Bulan    | ○ 5-7 Bulan     | $\bigcirc$ 8-10 Bulan | ○ 11-13 Bulan   |  |
| Jumlah Pelapah       | ○ 2-3 Bulan     | ○ 4-5 Bulan    | ○ 6-7 Bulan     | ○ 8-9 Bulan           | ○10-15 Bulan    |  |
| Tinggi Bibit         | $O5-46$ cm      | $O$ 47-67 cm   | $O$ 68-88 cm    | ○89-109 cm            | ○110-130 cm     |  |
| Diameter Bibit       | $O4.4 - 5.2$ cm | $O$ 5.3-5.6 cm | $O5.7 - 6.0$ cm | $O6.1 - 6.4$ cm       | $O6, 5-6, 8$ cm |  |
| Simpan               |                 |                |                 |                       |                 |  |

**Gambar 4.9 Desain Halaman Data Nilai Matriks**

## **4.4.3 Desain** *File* **(***Database***)**

Desain *file* (*database*) sangat diperlukan untuk menentukan isi data yang dibutuhkan sistem. *File-file* tersebut terdiri dari beberapa *record*, *record* terdiri dari beberapa *field*, setiap *record* akan menampung data-data untuk memperoleh suatu informasi. Bentuk dari desain *file* (*database*) dapat dilihat sebagai berikut :

1. *File Admin*

Merupakan struktur *file* tempat merekam data-data *admin*. *File admin* digunakan pada saat proses *login* sebagai *admin*. Dengan bentuk struktur seperti pada tabel 4.12.

Tabel 4.12 Desain *File Admin*

| Nama database | : topsis sawit |
|---------------|----------------|
|---------------|----------------|

Nama tabel : admin

Field key : id admin

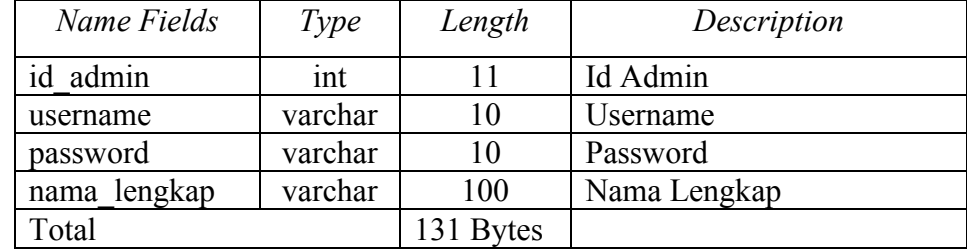

2. *File* Alternatif

Merupakan struktur *file* tempat merekam data-data dari alternatif. *File*  alternatif digunakan pada saat melakukan pengolahan ataupun *input* data alternatif. Dengan bentuk struktur seperti pada tabel 4.13.

Tabel 4.13 Desain *File* Altenatif

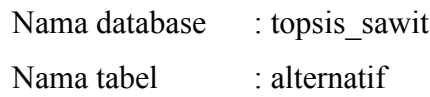

Field key : id alternatif

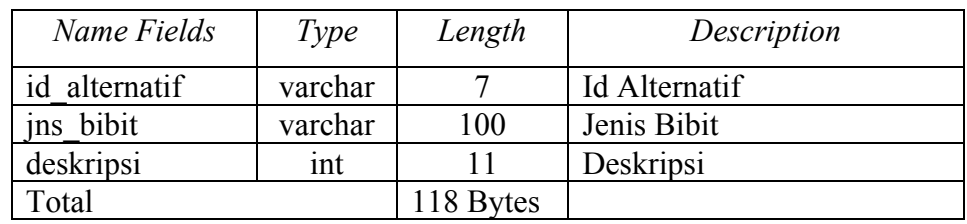

# 3. *File* Kriteria

Merupakan struktur *file* tempat merekam data-data dari kriteria. *File*  kriteria digunakan pada saat melakukan pengolahan ataupun *input* data kriteria. Dengan bentuk struktur seperti pada tabel 4.14.

Tabel 4.14 Desain *File* Kriteria

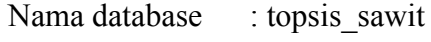

Nama tabel : kriteria

Field key : id kriteria

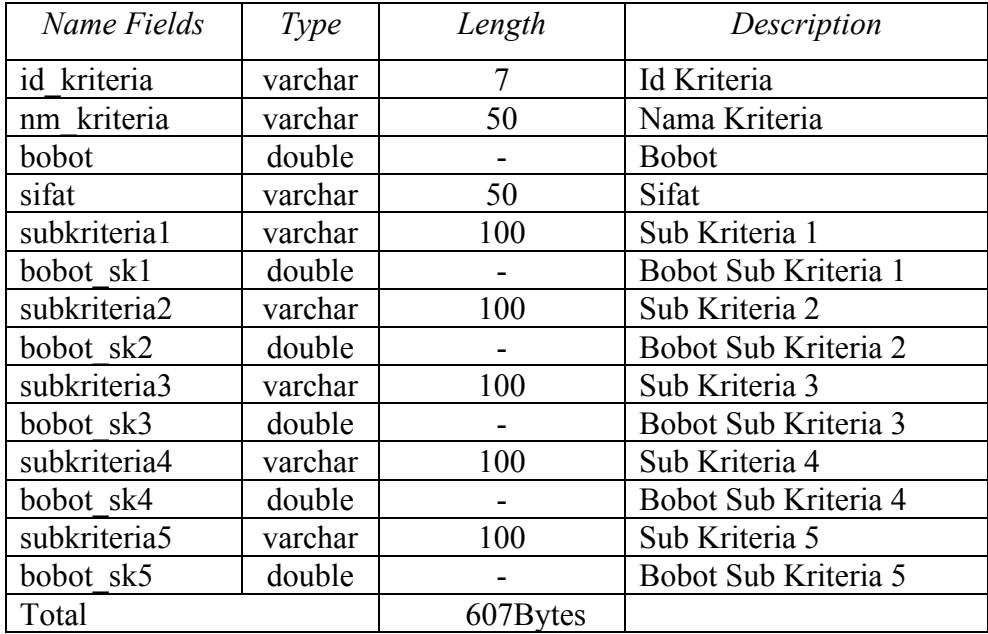

4. *File* Nilai Matrik

Merupakan struktur *file* tempat merekam data-data dari nilai matrik. *File*  nilai matrik digunakan pada saat melakukan pengolahan ataupun *input* data nilai matrik. Dengan bentuk struktur seperti pada tabel 4.15.

Tabel 4.15 Desain *File* Nilai Matrik

| Nama database | : topsis sawit |
|---------------|----------------|
| Nama tabel    | : nilai matrik |

Field key : id matrik

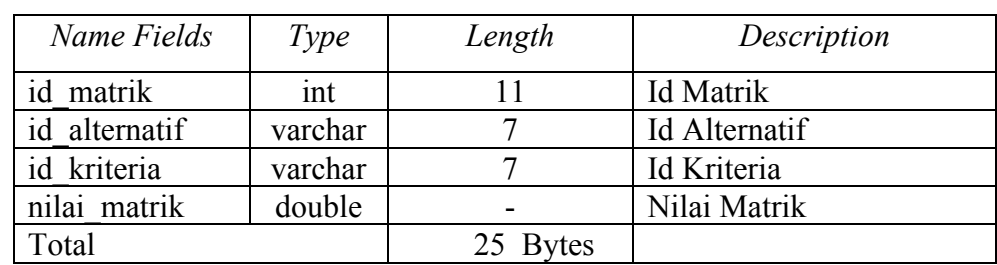

# 5. *File* Nilai Preferensi

Merupakan struktur *file* tempat merekam data-data dari nilai prefensi. *File*  nilai preferensi digunakan pada saat melakukan pengolahan ataupun *input* data nilai preferensi. Dengan bentuk struktur seperti pada tabel 4.16.

Tabel 4.16 Desain *File* Nilai Preferensi

Nama database : topsis sawit

Nama tabel : nilai\_preferensi

Field key : jns bibit

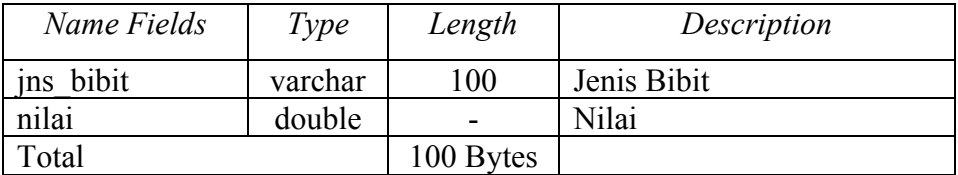

## **BAB V**

# **IMPLEMENTASI DAN HASIL**

### **5.1 Implementasi Sistem**

Implementasi sistem merupakan tahap meletakkan sistem yang baru dikembangkan supaya nantinya sistem tersebut siap untuk dioperasikan sesuai dengan diharapkan. Implementasi sistem merupakan bagian dari siklus pengembangan sistem. Implementasi juga me yang dibuat berdasarkan kebutuhan terhadap *hardware*, *software* dan *brainware*.

Jadi ketiga komponen di atas memiliki komponen abstrak dari susunan sistem komputer, dan hardware akan hidup dan memiliki fungsi jika digunakan bersamasama dengan software sedangkan brainware adalah orang yang akan mengoperasikan program, tanpa brainware komputer tidak akan bisa beroperasi. Dan supaya implementasi berjalan dengan baik dan sesuai dengan yang diharapkan, maka suatu rencana implementasi perlu dibuat terlebih dahulu. Rencana implementasi ini dimaksudkan untuk mengatur biaya serta waktu yang dibutuhkan selama tahap implementasi.

#### **5.2 Hasil Pengujian Sistem**

Pengujian terhadap sistem dilakukan untuk untuk mengetahui sejauh mana sistem yang sudah dirancang dapat mengatasi masalah, serta untuk mengetahui hubungan antar komponen sistem. Tampilan program yang menjelaskan tentang proses dimulainya sampai program ini selesai dieksekusi. Berikut ini tahap-tahap

pengujian program Sistem Pendukung Keputusan dengan menerapkan metode *Technique for Others Preference by Similarity to Ideal Solution* (TOPSIS).

1. Halaman Login

Halaman *login admin* menampilkan proses memasukkan *username* dan *password* yang dilakukan oleh *admin*. Halaman *login admin* ini juga digunakan untuk dapat masuk ke dalam sistem. Form login digunakan sebagai validasi data admin yang ingin masuk kedalam sistem dengan cara menginputkan *username* dan *password.* Seperti pada Gambar 5.1 berikut ini.

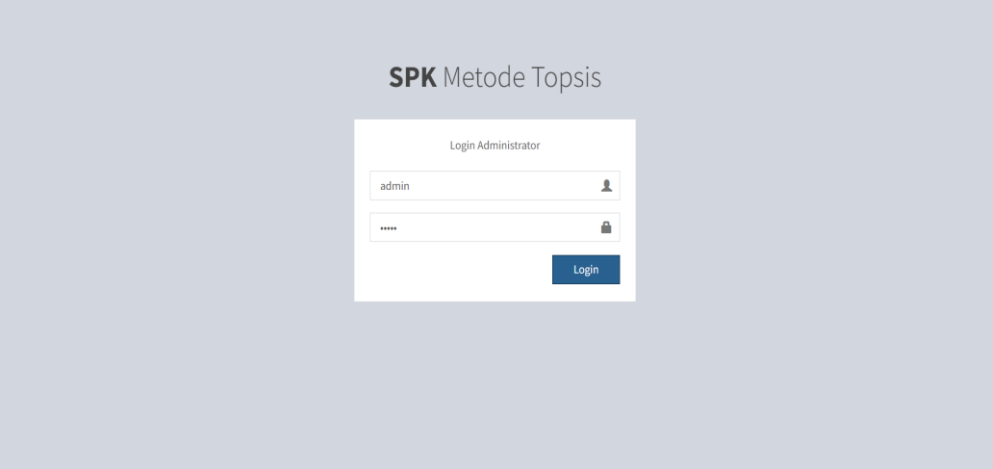

**Gambar 5.1 Tampilan Login**

# 2. Halaman Dashboard Admin

Halaman Dashboard admin menampilkan tampilan dashboard admin setelah admin *login* ke sistem. Halaman ini juga berisi menu dan sub menu apa saja yang dapat diakses dan dilihat oleh admin. Tampilan halaman *dashboard admin* dapat dilihat pada Gambar 5.2 berikut.

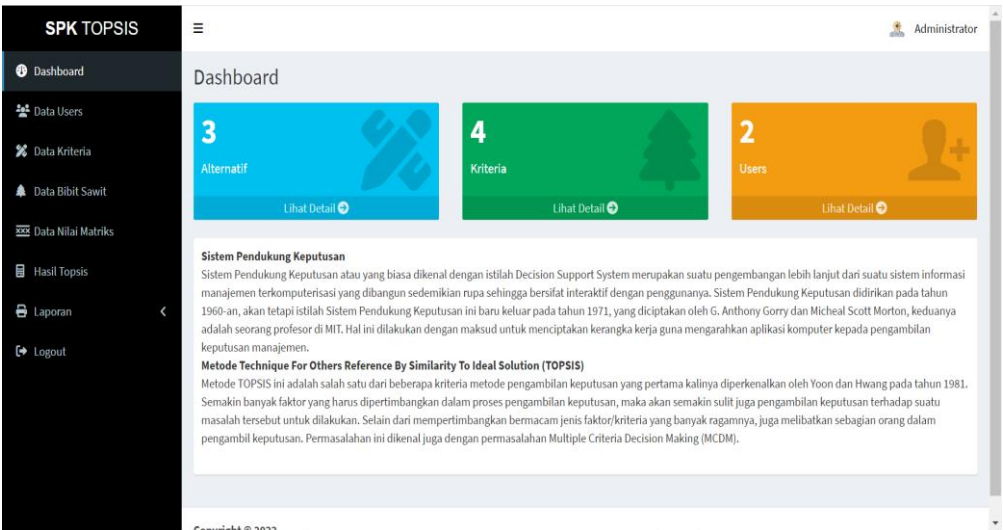

#### **Gambar 5.2 Tampilan Dashboard Admin**

3. Halaman Data User

Tampilan ini memperlihatkan data-data pengguna yang telah diinputkan sebelumnya pada form input data pengguna. Halaman ini hanya dapat dilakukan proses *input*, ubah dan hapus data user yang hanya dapat diakses oleh *admin*. Tampilan halaman data user dapat dilihat pada Gambar 5.3 berikut.

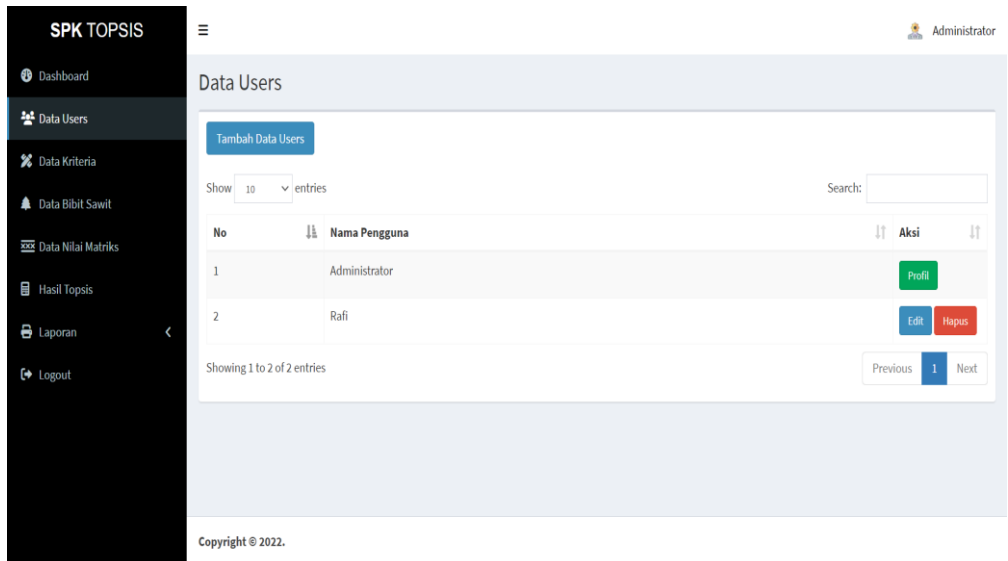

**Gambar 5.3 Tampilan Data User**

4. Halaman Data Kriteria

Tampilan ini memperlihatkan data-data kriteria yang telah diinputkan sebelumnya pada form input data kriteria. Halaman ini hanya dapat dilakukan proses *input*, ubah dan hapus data kriteria yang hanya dapat diakses oleh *admin*. Tampilan halaman data kriteria dapat dilihat pada Gambar 5.4 berikut.

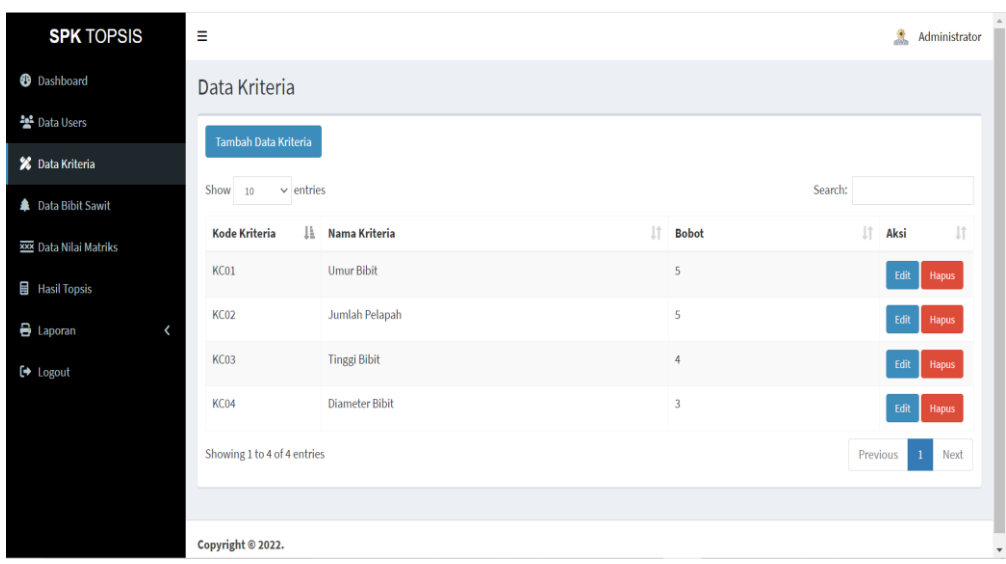

**Gambar 5.4 Tampilan Data Kriteria**

5. Halaman Data Alternatif

Tampilan ini memperlihatkan data-data alternatif yang telah diinputkan sebelumnya pada form input data alternatif. Halaman ini hanya dapat dilakukan proses *input*, ubah dan hapus data alternatif yang hanya dapat diakses oleh *admin*. Tampilan halaman data alternatif dapat dilihat pada Gambar 5.5 berikut.

| <b>SPK TOPSIS</b>             | Ξ                             |                   |                                                                                                    |          |      | Administrator |
|-------------------------------|-------------------------------|-------------------|----------------------------------------------------------------------------------------------------|----------|------|---------------|
| <b>D</b> Dashboard            | Data Alternatif               |                   |                                                                                                    |          |      |               |
| 불 Data Users                  | <b>Tambah Data Alternatif</b> |                   |                                                                                                    |          |      |               |
| % Data Kriteria               | Show<br>$\times$ entries      |                   | Search:                                                                                                    |          |      |               |
| <b>A</b> Data Bibit Sawit     | 10                            |                   |                                                                                                    |          |      |               |
| <b>XXX</b> Data Nilai Matriks | lä.<br><b>Kode Alternatif</b> | 11<br>Jenis Bibit | Ciri                                                                                                    | Ħ        | Aksi | 11            |
| Hasil Topsis                  | KA01                          | Varietas Dura     | 1. Cangkang yang sangat tebal.<br>2. Tidak mengandung serat pada bagian mesocarp yang meliputi cangkangnya.                                                           |          | Edit | <b>Hapus</b>  |
| <b>B</b> Laporan<br>[→ Logout | <b>KA02</b>                   | Varietas Pisifera | 1. Tidak ada cangkang yang meliputi inti sawitnya.<br>2. Bagian buah hanya terbentuk dari mesocarp berwarna kuning (daging buah) dan<br>sebagian inti berwarna putih. |          | Edit | Hapus         |
|                               | <b>KA03</b>                   | Varietas Tenera   | 1. Cangkang yang tipis.<br>2. Serat berwama cokelat/hitam di bagian mesocarp yang meliputi cangkang.                                                                  |          | Edit | Hapus         |
|                               | Showing 1 to 3 of 3 entries   |                   |                                                                                                    | Previous |      | Next          |
|                               |                               |                   |                                                                                                    |          |      |               |

**Gambar 5.5 Tampilan Data Alternatif**

6. Halaman Data Penilaian Matriks

Halaman ini berisikan input nilai matrik yang akan diberikan kepada alternatif yang telah diinputkan. Halaman ini hanya dapat dilakukan proses *input* data penilaian matriks yang hanya dapat diakses oleh *admin*. Tampilan halaman data penilaian matriks dapat dilihat pada Gambar 5.6 berikut.

| <b>SPK TOPSIS</b>         | Ξ                                            |                                      |                             |                                |                                               | $\frac{1}{2}$                             | Administrator |
|---------------------------|----------------------------------------------|--------------------------------------|-----------------------------|--------------------------------|-----------------------------------------------|-------------------------------------------|---------------|
| <b>B</b> Dashboard        | Data Nilai Matriks                           |                                      |                             |                                |                                               |                                           |               |
| 불 Data Users              | Tambah Data Kriteria                         |                                      |                             |                                |                                               |                                           |               |
| <b>X</b> Data Kriteria    | <b>Alternatif Handphone</b>                  | KA01   Varietas Dura                 |                             |                                |                                               |                                           | $\checkmark$  |
| <b>A</b> Data Bibit Sawit | <b>Umur Bibit</b><br>Jumlah Pelapah          | $\bigcirc$ 0-1 Bulan<br>$O$ 2-3 Buah | O 2-4 Bulan<br>$O$ 4-5 Buah | S-7 Bulan<br>$6 - 7$ Buah      | ○ 8-10 Bulan<br>$O$ 8-9 Buah                  | $O$ 11-13 Bulan<br>○ 10-15 Buah           |               |
| XXX Data Nilai Matriks    | <b>Tinggi Bibit</b><br><b>Diameter Bibit</b> | $O$ 5-46 cm<br>$O$ 4,4-5,2 cm        | 47-67 cm<br>● 5,3-5,6 cm    | $O$ 68-88 cm<br>$O$ 5,7-6,0 cm | $\bigcirc$ 89-109 cm<br>$\bigcirc$ 6,1-6,4 cm | $0.110 - 130$ cm<br>$\bigcirc$ 6,5-6,8 cm |               |
| <b>Hasil Topsis</b>       | Simpan                                       |                                      |                             |                                |                                               |                                           |               |
| <b>B</b> Laporan          |                                              |                                      |                             |                                |                                               |                                           |               |
| $\leftrightarrow$ Logout  |                                              |                                      |                             |                                |                                               |                                           |               |
|                           |                                              |                                      |                             |                                |                                               |                                           |               |
|                           |                                              |                                      |                             |                                |                                               |                                           |               |
|                           |                                              |                                      |                             |                                |                                               |                                           |               |
|                           | Copyright © 2022.                            |                                      |                             |                                |                                               |                                           |               |

**Gambar 5.6 Tampilan Data Penilaian Matriks**

7. Halaman Perhitungan Nilai Matriks

Halaman ini berisikan matrik keputusan, kolom matrik menyatakan atribut-atribut yang ada yaitu kriteria dan sedangkan pada baris menyatakan alternatif yaitu bibit kelapa sawit yang akan dilakukan pengujian. Matrik keputusan mengacu terhadap alternatif yang akan dievaluasi berdasarkan kriteria. Tampilan halaman data matriks dapat dilihat pada Gambar 5.7 berikut.

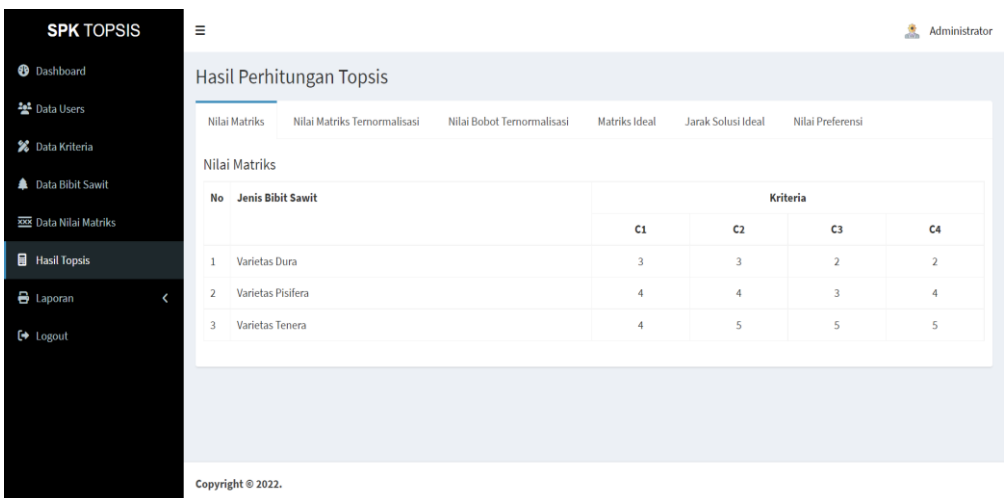

# **Gambar 5.7 Tampilan Perhitungan Nilai Matriks**

8. Halaman Perhitungan Nilai Matriks Ternormalisasi

Halaman ini menormalisasikan matriks keputusan, normalisasi dilakukan pada setiap atribut matriks. Normalisasi dilakukan dengan cara membandingkan setiap atribut pada suatu alternatif dengan akar jumah kuadrat setiap elemen kriteria yang sama pada semua alternatif. Tampilan halaman data matriks ternormalisasi dapat dilihat pada Gambar 5.8 berikut.

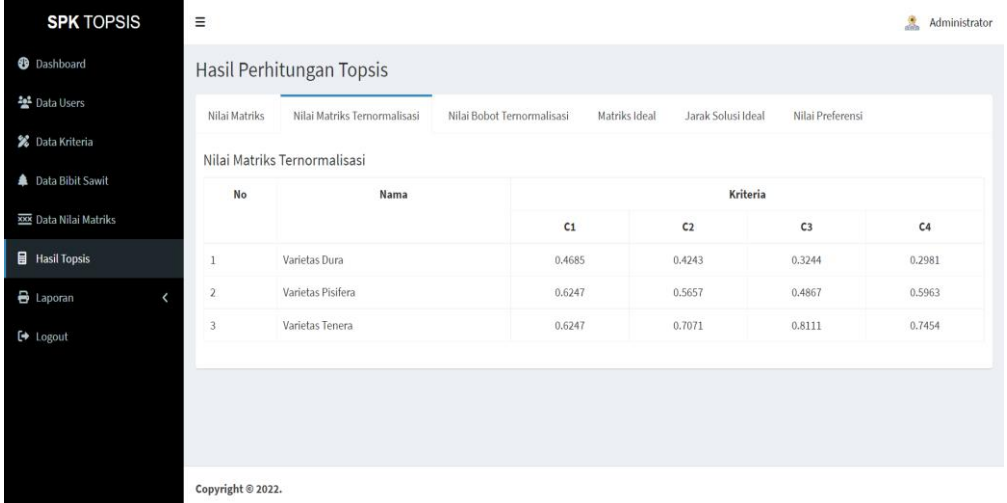

# **Gambar 5.8 Tampilan Perhitungan Nilai Matriks Ternormalisasi**

9. Halaman Perhitungan Nilai Bobot Ternormalisasi

Halaman ini berisikan matriks ternormalisasi terbobot dengan dilambangkan T. Pembobotan nilai dilakukan dengan mengalikan matriks keputusan ternormalisasi dengan elemen pada vektor bobot preferensi dengan dilambangkan U. Tampilan halaman data nilai bobot ternormalisasi dapat dilihat pada Gambar 5.9 berikut.

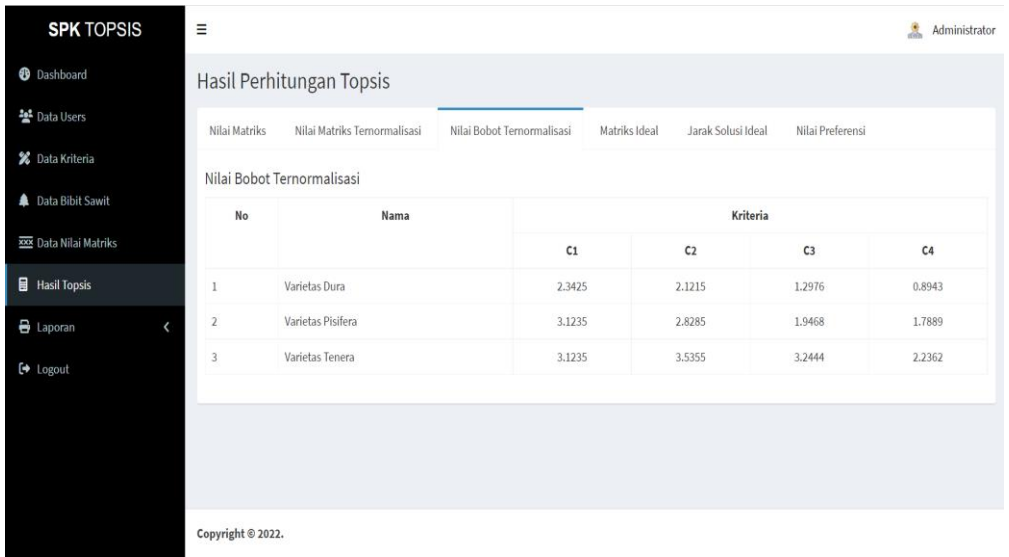

# **Gambar 5.9 Tampilan Perhitungan Nilai Bobot Ternormalisasi**

10. Halaman Perhitungan Matriks Ideal

Halaman matrik solusi ideal positif  $(A<sup>+</sup>)$  dan matrik solusi ideal positif  $(A<sup>-</sup>)$ . Solusi ideal positif dinotasikan dengan  $A<sup>+</sup>$  dan matrik solusi ideal negatif dinotasikan dengan A¯. Tampilan halaman data penilaian matriks ideal dapat dilihat pada Gambar 5.10 berikut.

| <b>SPK TOPSIS</b>             | Ξ<br>Â<br>Administrator                       |                            |                                     |                                   |  |  |  |  |
|-------------------------------|-----------------------------------------------|----------------------------|-------------------------------------|-----------------------------------|--|--|--|--|
| <b>B</b> Dashboard            | Hasil Perhitungan Topsis                      |                            |                                     |                                   |  |  |  |  |
| 불 Data Users                  | Nilai Matriks Ternormalisasi<br>Nilai Matriks | Nilai Bobot Ternormalisasi | Matriks Ideal<br>Jarak Solusi Ideal | Nilai Preferensi                  |  |  |  |  |
| % Data Kriteria               |                                               |                            |                                     |                                   |  |  |  |  |
| <b>A</b> Data Bibit Sawit     | Matriks Ideal Positif/Negatif                 |                            |                                     |                                   |  |  |  |  |
| <b>XXX</b> Data Nilai Matriks | Matriks Ideal Positif (A <sup>+</sup> )       |                            |                                     |                                   |  |  |  |  |
| <b>目</b> Hasil Topsis         | <b>Kriteria</b>                               |                            |                                     |                                   |  |  |  |  |
| $\bigoplus$ Laporan<br>C      | <b>Umur Bibit</b>                             | Jumlah Pelapah             | <b>Tinggi Bibit</b>                 | <b>Diameter Bibit</b>             |  |  |  |  |
| $\leftrightarrow$ Logout      | $y_1$ <sup>+</sup>                            | $y_2$ <sup>+</sup>         | $y_3$ <sup>+</sup>                  | $y_4$ <sup>+</sup>                |  |  |  |  |
|                               | 3.1235                                        | 3.5355                     | 3.2444                              | 2.2362                            |  |  |  |  |
|                               | Matriks Ideal Negatif (A <sup>-</sup> )       |                            |                                     |                                   |  |  |  |  |
|                               | <b>Kriteria</b>                               |                            |                                     |                                   |  |  |  |  |
|                               | <b>Umur Bibit</b>                             | <b>Jumlah Pelapah</b>      | <b>Tinggi Bibit</b>                 | <b>Diameter Bibit</b>             |  |  |  |  |
|                               | $u^+$                                         | $u^+$                      | $v+$                                | $\overline{\phantom{a}}$<br>$u^+$ |  |  |  |  |

**Gambar 5.10 Tampilan Perhitungan Matriks Ideal**

11. Halaman Perhitungan Jarak Solusi Ideal

Halaman menghitung jarak alternatif dari solusi ideal positif (D+) dan jarak alternatif dari solusi ideal negatif (D¯ ). Perhitungan jarak alternatif danhasil jarak alternatif dari solusi ideal positif (D+ ). Tampilan halaman data jarak solusi ideal dapat dilihat pada Gambar 5.11 berikut.

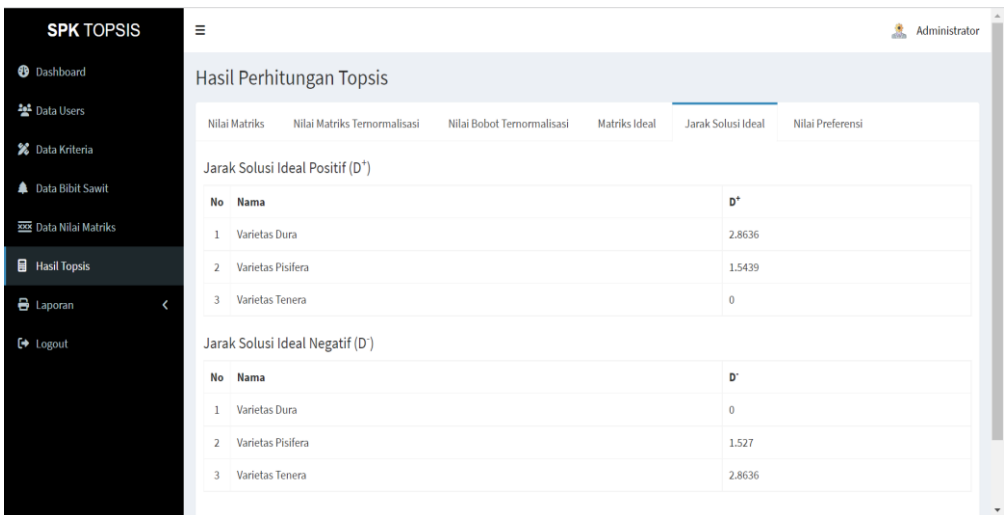

# **Gambar 5.11 Tampilan Perhitungan Jarak Solusi Ideal**

12. Halaman Perhitungan Nilai Preferensi

Halaman ini berisikan hasil dari proses yang nilai preferensi dan disinilah hasil keputusan dari rekomendasi bibit sawit yang unggul. Berdasarkan Matrik cara perhitungan matrik nilai Vi maka setelah dilakukan perhitungan dan ditemukannya nilai dari keseluruhan data maka untuk hasil nilai V<sub>i</sub><sup>+</sup>. Tampilan halaman data penilaian preferensi dapat dilihat pada Gambar 5.12 berikut.

| <b>SPK TOPSIS</b>            | Ξ                                                                                                    |               |                                        | Rafi<br>急   |  |  |  |
|------------------------------|----------------------------------------------------------------------------------------------------|---------------|----------------------------------------|-------------|--|--|--|
| <sup>0</sup> Dashboard       | Hasil Perhitungan Topsis                                                                                             |               |                                        |             |  |  |  |
| 불 Data Users                 | Nilai Matriks Ternormalisasi<br>Nilai Bobot Ternormalisasi<br>Nilai Matriks                                          | Matriks Ideal | Nilai Preferensi<br>Jarak Solusi Ideal |             |  |  |  |
| <b>X</b> Data Kriteria       | Nilai Preferensi                                                                                                    |               |                                        |             |  |  |  |
| <b>A</b> Data Bibit Sawit    | <b>No</b> Jenis Bibit Sawit                                                                                          | Nilai Akhir   | Keputusan                              | Keterangan  |  |  |  |
| <b>EX Data Nilai Matriks</b> | 1 Varietas Tenera                                                                                                    | $\mathbf{1}$  | <b>Sangat Unggul</b>                   | Sangat Baik |  |  |  |
| <b>Hasil Topsis</b>          | 2 Varietas Pisifera                                                                                                  | 0.4972        | <b>Tidak Unggul</b>                    | Kurang Baik |  |  |  |
| aporan<br>z                  | 3 Varietas Dura                                                                                                    | $\mathbf{0}$  | <b>Tidak Unggul</b>                    | Kurang Baik |  |  |  |
| [→ Logout                    | <b>KEPUTUSAN:</b><br><b>SANGAT UNGGUL: &gt; 0.79</b><br><b>UNCCUL: 0.73 - 0.79</b><br><b>TIDAK UNGGUL: &lt; 0.73</b> |               |                                        |             |  |  |  |
|                              | Copyright @ 2022.                                                                                                    |               |                                        |             |  |  |  |

**Gambar 5.12 Tampilan Perhitungan Nilai Preferensi**

13. Halaman Laporan Alternatif

Halaman laporan data alternatif berisi data alternatif yang telah diinputkan ke sistem. *Admin* dapat mencetak laporan alternatif dari bibit sawit. Bentuk tampilan laporan data alternatif seperti 5.13 berikut ini.

# Pusat Penelitian Kelapa Sawit (PPKS) Tebo

#### **Laporan Alternatif Jenis Bibit Sawit**

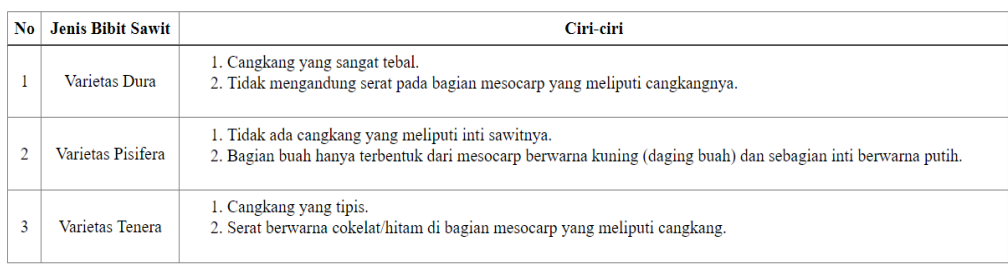

Padang, 19 September 2022

 $(\text{rafi})$ 

# **Gambar 5.13 Tampilan Laporan Alternatif**

14. Halaman Laporan Hasil

Laporan hasil penilaian berisi data hasil penilaian menggunakan metode TOPSIS pada sistem. *Admin* dapat mencetak laporan hasil dari rekomendasi bibit sawit unggul. Bentuk tampilan laporan hasil penilaian seperti pada Gambar 5.14 berikut ini.

# Pusat Penelitian Kelapa Sawit (PPKS) Tebo

# Laporan Hasil Perhitungan TOPSIS

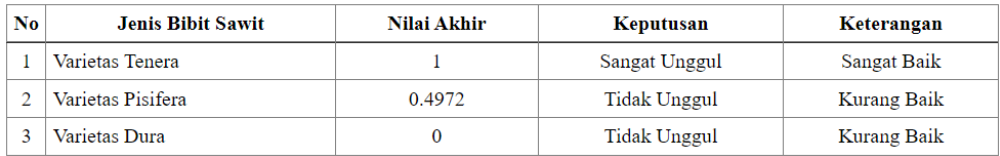

#### **KEPUTUSAN:**

SANGAT UNGGUL: > 0.79<br>UNGGUL: 0.73 - 0.79<br>TIDAK UNGGUL: < 0.73

Padang, 22 September 2022

 $(rafi)$ 

**Gambar 5.14 Tampilan Laporan Hasil**

# **BAB VI**

# **KESIMPULAN DAN SARAN**

# **6.1 Kesimpulan**

Adapun kesimpulan yang didapatkan dari penelitian dalam perancangan Sistem Pendukung Keputusan dalam optimalisasi seleksi bibit kelapa sawit unggul. Setelah dari berbagai penjelasan dan pembahasan yang telah diuraikan dalam penelitian ini. Dari hal tersebut maka dapat ditarik beberapa kesimpulan yaitu :

- 1. Penelitian ini memperoleh matriks bobot hasil, dengan menghasilkan nilai tertinggi yaitu 100%. Sehingga dari hasil akhir perhitungan dapat diidentifikasi optimalisasi seleksi bibit kelapa sawit unggul yaitu Varietas Tenera. Hal ini akan sangat berguna bagi pusat penelitian kelapa sawit dalam memudahkan pengambilan keputusan yang terkait dengan optimalisasi seleksi bibit kelapa sawit unggul.
- 2. Sistem Pendukung Keputusan ini telah membantu pusat penelitian kelapa sawit dalam mengenali dan mendapatkan informasi tentang optimalisasi seleksi bibit kelapa sawit unggul. Aplikasi Sistem Pendukung Keputusan yang dirancang sangat tepat dalam optimalisasi seleksi bibit kelapa sawit unggul secara awal.

### **6.2 Saran**

Pada penelitian dalam membangun Sistem Pendukung Keputusan dengan menggunakan metode *Technique for Others Preference by Similarity to Ideal Solution* (TOPSIS) dalam optimalisasi seleksi bibit kelapa sawit unggul ini tentu

masih banyak kekurangan yang dapat disempurnakan lagi pada penelitian berikutnya. Agar Sistem Pendukung Keputusan ini dapat menjadi lebih sempurna. Terdapat beberapa saran yang dapat diberikan diantaranya:

- 1. Sistem Pendukung Keputusan dengan menggunakan metode *Technique for Others Preference by Similarity to Ideal Solution* (TOPSIS) dalam identifikasi terhadap pengoptimalan seleksi bibit kelapa sawit unggul, selanjutnya memberikan informasi tentang bibit kelapa sawit dalam melakukan penyeleksian bibit kelapa sawit.
- 2. Sistem Pendukung Keputusan dengan menggunakan metode *Technique for Others Preference by Similarity to Ideal Solution* (TOPSIS) dalam identifikasi terhadap pengoptimalan seleksi bibit kelapa sawit unggul, selanjutnya diharapkan dapat menggunakan metode yang berbeda serta membandingkan dengan metode yang lain untuk mendapatkan hasil yang lebih baik.

### **DAFTAR PUSTAKA**

- **Aisyah, N., & Putra, A. S.** (2022). Sistem Pendukung Keputusan Rekomendasi Pemilihan Manajer Terbaik Menggunakan Metode AHP (Analytic Hierarchy Process). *Jurnal Esensi Infokom : Jurnal Esensi Sistem Informasi Dan Sistem Komputer*, *5*(2), 7–13. DOI: https://doi.org/10.55886/infokom.v5i2.275
- **Amida, S. N., & Kristiana, T.** (2019). Sistem Pendukung Keputusan Penilaian Kinerja Pegawai Dengan Menggunakan Metode Topsis. *JSAI (Journal Scientific and Applied Informatics)*, *2*(3), 193–201. DOI: https://doi.org/10.36085/jsai.v2i3.415
- **Andri, R., & Hardiyan, H.** (2022). Pemilihan Manager Keuangan Dengan Metode TOPSIS. *Jurnal Teknik Komputer*, *8*(1), 52–55. DOI: https://doi.org/10.31294/jtk.v8i1.11526
- **Dawis, A. M.** (2020). Sistem Pendukung Keputusan Pemberian Reward Pegawai Menggunakan Metode TOPSIS. *Jurnal Ilmiah SINUS*, *18*(1), 11. DOI: https://doi.org/10.30646/sinus.v18i1.429
- **Dewi, R. K., Jonemaro, E. M. A., Kharisma, A. P., Farah, N. A., & Dewantoro, M. F.** (2021). TOPSIS for mobile based group and personal decision support system. *Register: Jurnal Ilmiah Teknologi Sistem Informasi*, *7*(1), 43. DOI: https://doi.org/10.26594/register.v7i1.2140
- **Dewi, W., & Siahaan, R. F.** (2021). Sistem Pendukung Keputusan Pemilihan Jenis Tanaman Karet Untuk Menghasilkan Bibit Tanaman Karet Terbaik Menggunakan Metode Topsis. *Jurnal Nasional Komputasi Dan Teknologi Informasi (JNKTI)*, *4*(6), 460–468. DOI: https://doi.org/10.32672/jnkti.v4i6.3574
- **Lailiah, B., Sa'adah, R., Gata, W., & Sofica, V.** (2020). Sistem Pendukung Keputusan Pemilihan Kernel Sawit Dengan Metode Analytical Hierarchy Process. Elkom: Jurnal Elektronika dan Komputer, 13(2), 62-69. e-ISSN :2714-5417 DOI: https://journal.stekom.ac.id/index.php/elkom/article/view/236/194
- **Guswandi, D., & Yanto, M.** (2021). Sistem Pendukung Keputusan Pemilihan Calon Wali Nagari Menggunakan Metode TOPSIS. *KOMTEKINFO*, *8*(1), 22–32. DOI: https://doi.org/10.35134/komtekinfo.v8i1.1611
- **Harahap, S., & Sumijan, S.** (2020). Sistem Pendukung Keputusan Penentuan Jumlah dan Kualitas Sampah Daur Ulang Menggunakan Metode Weight Product. *Jurnal Informasi Dan Teknologi*, *3*, 47–52. DOI: https://doi.org/10.37034/jidt.v3i1.107
- **Haswan, F.** (2019). Application of Simple Additive Weighting Method to Determine Outstanding School Principals. *SinkrOn Journal Publications & Informatics Engineering Research*, *3*(2), 186. DOI: https://doi.org/10.33395/sinkron.v3i2.10082
- **Hertyana, H., Mufida, E., & Kaafi, A. Al.** (2021). Sistem Pendukung Keputusan Pemilihan Laptop Dengan Menggunakan Metode Topsis. *Jurnal Teknik Informatika UNIKA Santo Thomas*, *06*, 36–44. DOI: https://doi.org/10.54367/jtiust.v6i1.1216
- **Khusna, I. M., & Mariana, N.** (2021). Sistem Pendukung Keputusan Pemilihan Bibit Padi Berkualitas Dengan Metode AHP Dan Topsis. *Jurnal Sisfokom (Sistem Informasi Dan Komputer)*, *10*(2), 162–169. DOI: https://doi.org/10.32736/sisfokom.v10i2.1145
- **Kusnadi, S., & Jaelani, L.** (2020). Sistem Pendukung Keputusan Pemilihan Lahan Untuk Tanam Bibit Pandanwangi Dengan Menggunakan Metode Moora Di Dinas Pertanian Perkebunan Pangan Dan Hortikultura Kabupaten Cianjur). *Media Jurnal Informatika*, *12*(1), 18. DOI: https://doi.org/10.35194/mji.v12i1.1193
- **Mandakini, S.** (2021). Sistem Pendukung Keputusan Pemilihan Mobil Rental dengan Menggunakan Metode Topsis (Studi Kasus : CV. Bita Jaya Mandiri). *JUKI : Jurnal Komputer Dan Informatika*, *2*(2), 98–110. DOI: https://doi.org/10.53842/juki.v2i2.33
- **Mardayatmi, S., Defit, S., & Nurcahyo, G. W.** (2021). Sistem Pendukung Keputusan bagi Penerima Bantuan Komite Sekolah Menggunakan Metode Topsis. *Jurnal Sistim Informasi Dan Teknologi*, *3*, 134–141. DOI: https://doi.org/10.37034/jsisfotek.v3i3.56
- **Maria, E., & Junirianto, E.** (2021). Sistem Pendukung Keputusan Pemilihan Bibit Karet Menggunakan Metode TOPSIS. *Informatika Mulawarman : Jurnal Ilmiah Ilmu Komputer*, *16*(1), 7. DOI: https://doi.org/10.30872/jim.v16i1.5132
- **Mujtahid, F.** (2021). Sistem Pendukung Keputusan Pemilihan Bintang Pelajar Menggunakan Metode Topsis Di MTs YKUI Sekargadung. *Indexia : Informatic and Computational Intelegent Journal*, *2*(2), 49–54. DOI: https://doi.org/10.30587/indexia.v2i2.2562
- **Musrifah, A., & Firmansyah, M. F.** (2021). Sistem Pendukung Keputusan Pemeriksaan Kondisi Peralatan Primer Gardu Induk Menggunakan Metode

Saw Berbasis Mobile (Studi Kasus: Pt. Pln (Persero) Gitet Saguling). *Media Jurnal Informatika*, *12*(2), 61. DOI: https://doi.org/10.35194/mji.v12i2.1226

**Musrini, M., Umaroh, S., & Arifin, A. Al.** (2020). Desicion Support System Using Topsis Method For Smartphone Selection. *Proceedings of the 2nd Faculty of Industrial Technology International Congress*, 270–276. ISBN 978-623-7525-37-0 DOI:

https://eproceeding.itenas.ac.id/index.php/foitic/article/view/91/84

- **Noza, S. D., Enggari, S., & Akhyar, D.** (2019). Sistem Penunjang Keputusan Pemilihan Bibit Sawit Terbaik Dengan Menggunakan Metode Topsis Pada Cv. Cendekia Damasraya Menggunakan Bahasa Pemrograman Visual Basic 2010 Dan Database Mysql. *INA-Rxiv*, 1–10. DOI: https://doi.org/10.31227/osf.io/3wuty
- **Nuraini, R., Handayani, N., Rusdianto, H., Nasional, U., & Tangerang, U. M.**  (2022). Decision Support System For Palm Plantation Land Selection Using The Topsis Method. *Jurnal Pilar Nusa Mandiri*, *18*(1), 3–8. DOI: https://doi.org/10.33480/pilar.v18i1.2950
- **Perdana, D. S., Defit, S., & Sumijan, S.** (2020). Sistem Pendukung Keputusan Menggunakan Metode Analytical Hierarchy Process (AHP) dalam Penentuan Kualitas Kulit Sapi dalam Produksi Kebutuhan Rumah Tangga. *Jurnal Informasi Dan Teknologi*, *3*, 84–89. DOI: https://doi.org/10.37034/jidt.v3i2.100
- **Renaldo, R., Anggraeni, E. Y., & HC, E. R.** (2019). Metode Topsis Dalam Sistem Pendukung Keputusan Penentuan Penerimaan Beasiswa Di Stmik Pringsewu. *EXPERT: Jurnal Manajemen Sistem Informasi Dan Teknologi*, *9*(1). DOI: https://doi.org/10.36448/jmsit.v9i1.1225
- **Santi, A., Herlina, H., Nasrullah, N., & Jalil, A.** (2020). Sistem Pendukung Keputusan Pemilihan Bibit Kelapa Sawit Unggul Menggunakan Metode Topsis Pada Pt. Trinity Palmas Plantation. *Jurnal IT*, *11*(2), 118–125. DOI: https://doi.org/10.37639/jti.v11i2.208
- **Santoso, J., Nugroho, A., & Hanief, S.** (2018). Sistem Penentuan Lokasi Gardu Induk PT . PLN ( Persero ) Menggunakan Metode TOPSIS. *Proceeding Seminar Nasional Sistem Informasi Dan Teknologi Informasi*, 837–842. DOI: https://doi.org/10.30700/pss.v1i1.912
- **Sinon, I. I., & Rozi, A. F.** (2021). Sistem Pendukung Keputusan Dalam Pemilihan Biji Kelapa Sawit Menggunakan Metode MOORA. *Jurnal Teknologi Dan Sistem Informasi Bisnis*, *3*(2), 425–430. DOI: https://doi.org/10.47233/jteksis.v3i2.301
- **Sugiarto, H.** (2021). Penerapan Metode Topsis Untuk Pemilihan Perumahan. *Jurnal Teknik Komputer*, *7*(2), 176–180. DOI: https://doi.org/10.31294/jtk.v7i2.10411
- **Sumarto, T. A., & Sihotang, F. P.** (2021). Sistem Pendukung Keputusan Penilaian Kinerja Pegawai Magang Bakti. *Jurnal Teknologi Sistem Informasi*, *2*(2), 187–199. DOI: https://doi.org/10.35957/jtsi.v2i2.1377
- **Warkianto, W.** (2020). Seleksi Jasa Konsultan Perencana Menggunakan Metode Topsis. *Jurnal Syntax Transformation*, *1*(4), 58–61. DOI: https://doi.org/10.46799/jurnal syntax transformation.v1i4.45
- **Winarni, A.** (2019). Sistem Informasi Penilaian Improvement Activity (Kaizen) Menggunakan Metode Topsis Pada Pt. Yoshikawa Electronics Bintan. *Jurnal Bangkit Indonesia*, *8*(1), 33. DOI: https://doi.org/10.52771/bangkitindonesia.v8i1.92
- **Wiranda, A., & Sulindawaty, S.** (2019). Sistem Pendukung Keputusan Pemilihan Benih Kelapa Sawit Dengan Metode Weighted Product (WP). *Seminar Nasional Matematika Dan Terapan*, *1*(1), 227–234. DOI: https://doi.org/10.1234/jsik.v4i1.244